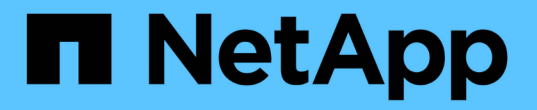

# **Oracle** データベースのクローニング

SnapCenter Software 4.8

NetApp January 18, 2024

This PDF was generated from https://docs.netapp.com/ja-jp/snapcenter-48/protect-sco/cloneworkflow.html on January 18, 2024. Always check docs.netapp.com for the latest.

# 目次

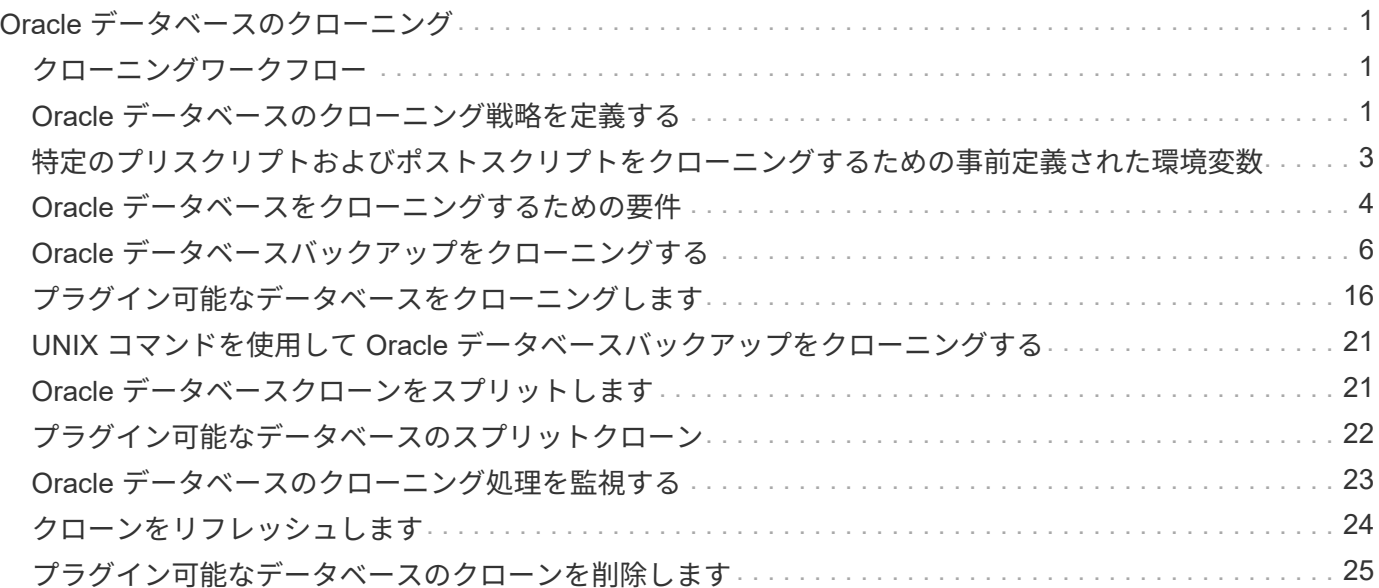

<span id="page-2-0"></span>**Oracle** データベースのクローニング

<span id="page-2-1"></span>クローニングワークフロー

クローニングワークフローには、計画、クローニング処理の実行、および処理の監視が 含まれます。

データベースをクローニングする理由には次のものがあります。

- アプリケーション開発のライフサイクルで、実装が必要な機能を、現在のデータベースの構造およびコン テンツを使用してテストするため。
- データの抽出と操作を行うツールを使用してデータウェアハウスにデータを取り込むため。
- 誤って削除または変更されたデータをリカバリするため。

次のワークフローは、クローニング処理の実行順序を示しています。

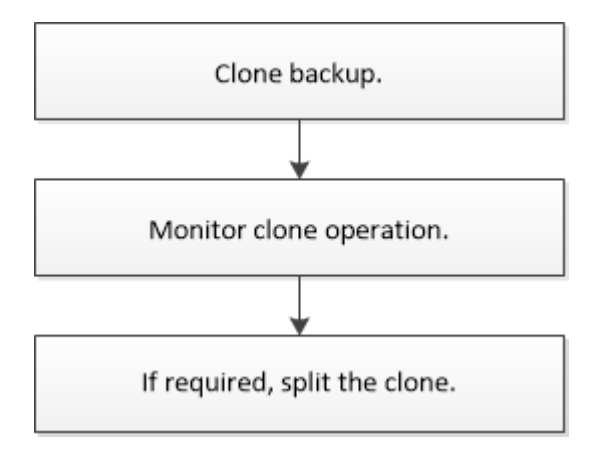

# <span id="page-2-2"></span>**Oracle** データベースのクローニング戦略を定義する

データベースをクローニングする前に戦略を定義しておくと、クローニング処理を確実 に成功させることができます。

クローニングでサポートされるバックアップのタイプ

SnapCenter では、 Oracle データベースの各種バックアップのクローニングがサポートされます。

- オンラインデータバックアップ
- オンラインフルバックアップ
- オフラインマウントバックアップ
- オフラインシャットダウンバックアップ
- Data Guard スタンバイデータベースおよび Active Data Guard スタンバイデータベースのバックアップ
- Real Application Clusters ( RAC )構成でのオンラインデータバックアップ、オンラインフルバックアッ プ、オフラインマウントバックアップ、オフラインシャットダウンバックアップ

• Automatic Storage Management ( ASM )構成でのオンラインデータバックアップ、オンラインフルバッ クアップ、オフラインマウントバックアップ、オフラインシャットダウンバックアップ

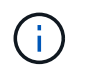

マルチパス構成ファイルの user\_friendy\_names オプションが yes に設定されている場合、 SAN 構成はサポートされません。

 $(i)$ アーカイブログのバックアップのクローニングはサポートされていません。

### **Oracle** データベースでサポートされるクローニングのタイプ

Oracle データベース環境では、 SnapCenter がデータベースバックアップのクローニングをサポートしま す。バックアップのクローニングは、プライマリストレージシステムおよびセカンダリストレージシステムか ら行うことができます。

SnapCenter サーバは、 NetApp FlexClone テクノロジを使用してバックアップをクローニングします。

クローンを更新するには、「 Refresh-SmClone 」コマンドを実行します。このコマンドは、データベースの バックアップを作成し、既存のクローンを削除し、同じ名前でクローンを作成します。

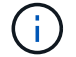

クローンの更新処理は、 UNIX コマンドでのみ実行できます。

#### **Oracle** データベースのクローンの命名規則

SnapCenter 3.0 以降では、ファイルシステムのクローンに、 ASM ディスクグループのクローンとは異なる命 名規則が使用されます。

- SAN または NFS ファイルシステムの命名規則は、 FileSystemNameofsourcedatabE\_CLONESID です。
- ASM ディスクグループの命名規則は、 SC\_HASHCODEofDISKGROUP\_CLONESID です。

HASHCODEofDISKGROUP は、ASM ディスクグループごとに一意の自動生成番号(2~10桁)です。

### **Oracle** データベースのクローニングの制限

データベースをクローニングする前に、クローニング処理の制限事項を確認しておく必要があります。

- Oracle 11.2.0.4 ~ 12.1.0.1 のいずれかのバージョンを使用している場合、 \_renamedg\_command の実行 時にクローン操作がハング状態になります。この問題を修正するには、 Oracle パッチ 19544733 を適用 します。
- ホストに直接接続された LUN ( Windows ホストで Microsoft iSCSI イニシエータを使用した場合など) から、同じ Windows ホストまたは別の Windows ホスト上の VMDK または RDM LUN に、あるいはその 逆に、データベースをクローニングすることはできません。
- ボリュームマウントポイントのルートディレクトリを共有ディレクトリにすることはできません。
- クローンが含まれている LUN を新しいボリュームに移動した場合、そのクローンは削除できません。

# <span id="page-4-0"></span>特定のプリスクリプトおよびポストスクリプトをクローニング するための事前定義された環境変数

SnapCenter では、データベースのクローニング時にプリスクリプトとポストスクリプト を実行する際に、事前定義された環境変数を使用できます。

- データベースを複製するためにサポートされている定義済み環境変数 \*
- \* SC\_ORIGIY\_SID \* はソース・データベースの SID を指定します

このパラメータは、アプリケーションボリュームに対して入力されます。

例:NFSB32

• \* SC original host \* にはソース・ホストの名前を指定します

このパラメータは、アプリケーションボリュームに対して入力されます。

例:asmrac1.gdl.englab.netapp.com

- \* SC\_ORACLE\_HOME \* は ' ターゲット・データベースの Oracle ホーム・ディレクトリのパスを指定し ます
	- 例: /ora01/app/oracle/product/18.1.0/db\_1
- \* SC\_backup\_name \* 」はバックアップ名です。

このパラメータは、アプリケーションボリュームに対して入力されます。

例

- データベースが ARCHIVELOG モードで実行されていない場合: DATA@RG2\_scspr2417819002\_07- 20-2021\_12.16.48.9267 \_0 | LOG@RG2\_scspr2417819002\_07-20-2021\_12.16.48.9267 \_1
- 。データベースが ARCHIVELOG モードで実行されている場合: DATA@RG2\_scspr2417819002\_07-20-2021\_12.16.48.9267 \_0 | log : RG2\_scspr2417819002\_07-020-20-220\_1120-216.48.7\_1 、 RG2\_scspr2417819002\_07-021 - 202\_112.16.48.9267\_1 、 RG2 scspr2417819002 0.267 2.162.16 2.168.267 2.162.168.267 12.16 2.16 2.168.2.168.267 1
- \* sc\_av\_name \* は、アプリケーション・ボリュームの名前を指定します。

例: AV1|AV2

• \* SC\_ORIGIY\_OS\_USER \* はソース・データベースのオペレーティング・システムの所有者を指定します

例: oracle

• \* SC\_ORIGIY\_OS\_GROUP \* はソース・データベースのオペレーティング・システム・グループを指定し ます

**例: oinstall** 

• \* SC\_TARY\_SID \* 」はクローン・データベースの SID を指定します。

PDB クローンワークフローの場合、このパラメータの値は事前定義されていません。

このパラメータは、アプリケーションボリュームに対して入力されます。

例: clonedb

• \* SC\_TARGET\_HOST\* は、データベースをクローニングするホストの名前を指定します。

このパラメータは、アプリケーションボリュームに対して入力されます。

例:asmrac1.gdl.englab.netapp.com

• \* SC\_TARGET\_OS\_USER \* は、クローンデータベースのオペレーティング・システムの所有者を指定し ます。

PDB クローンワークフローの場合、このパラメータの値は事前定義されていません。

例: oracle

・\* SC\_TARGET\_OS\_GROUP \* は、クローンデータベースのオペレーティング・システム・グループを指 定します。

PDB クローンワークフローの場合、このパラメータの値は事前定義されていません。

例: oinstall

• \* SC\_TARGET\_DB\_PORT \* は、クローンデータベースのデータベースポートを指定します。

PDB クローンワークフローの場合、このパラメータの値は事前定義されていません。

例: 1521

区切り記号の詳細については、を参照してください ["](https://docs.netapp.com/ja-jp/snapcenter-48/protect-sco/predefined-environment-variables-prescript-postscript-backup.html#supported-delimiters)[サポートされるデリ](https://docs.netapp.com/ja-jp/snapcenter-48/protect-sco/predefined-environment-variables-prescript-postscript-backup.html#supported-delimiters)[ミ](https://docs.netapp.com/ja-jp/snapcenter-48/protect-sco/predefined-environment-variables-prescript-postscript-backup.html#supported-delimiters)[タ](https://docs.netapp.com/ja-jp/snapcenter-48/protect-sco/predefined-environment-variables-prescript-postscript-backup.html#supported-delimiters)["](https://docs.netapp.com/ja-jp/snapcenter-48/protect-sco/predefined-environment-variables-prescript-postscript-backup.html#supported-delimiters)。

## <span id="page-5-0"></span>**Oracle** データベースをクローニングするための要件

Oracle データベースをクローニングする前に、前提条件を満たしていることを確認する 必要があります。

• SnapCenter を使用してデータベースのバックアップを作成しておく必要があります。

クローニング処理が成功するためには、オンラインデータバックアップとログバックアップ、またはオフ ライン(マウントまたはシャットダウン)バックアップが正常に作成されている必要があります。

• 制御ファイルまたは REDO ログファイルのパスをカスタマイズする場合は、必要なファイルシステムま たは Automatic Storage Management (ASM) ディスクグループを事前にプロビジョニングしておく必 要があります。

デフォルトでは、クローンデータベースの REDO ログおよび制御ファイルは、 ASM ディスクグループ、 またはクローンデータベースのデータファイル用に SnapCenter でプロビジョニングされたファイルシス テムに作成されます。

- NFS 経由で ASM を使用している場合は、 ASM\_diskstring パラメータで定義された既存のパスに /var/opt/snapcenter /scu/clones/\*/\*\_ を追加する必要があります。
- ASM\_diskstring パラメータで、 ASMFD または configure \_ORCL : \* \_ を使用する場合は、 \_ AFD : \* \_ を設定します。

asm\_diskstring パラメータの編集方法については、を参照してください ["asm\\_diskstring](https://kb.netapp.com/Advice_and_Troubleshooting/Data_Protection_and_Security/SnapCenter/Disk_paths_are_not_added_to_the_asm_diskstring_database_parameter) [にディスクパス](https://kb.netapp.com/Advice_and_Troubleshooting/Data_Protection_and_Security/SnapCenter/Disk_paths_are_not_added_to_the_asm_diskstring_database_parameter) [を](https://kb.netapp.com/Advice_and_Troubleshooting/Data_Protection_and_Security/SnapCenter/Disk_paths_are_not_added_to_the_asm_diskstring_database_parameter)[追加](https://kb.netapp.com/Advice_and_Troubleshooting/Data_Protection_and_Security/SnapCenter/Disk_paths_are_not_added_to_the_asm_diskstring_database_parameter)[する](https://kb.netapp.com/Advice_and_Troubleshooting/Data_Protection_and_Security/SnapCenter/Disk_paths_are_not_added_to_the_asm_diskstring_database_parameter)[方法](https://kb.netapp.com/Advice_and_Troubleshooting/Data_Protection_and_Security/SnapCenter/Disk_paths_are_not_added_to_the_asm_diskstring_database_parameter)["](https://kb.netapp.com/Advice_and_Troubleshooting/Data_Protection_and_Security/SnapCenter/Disk_paths_are_not_added_to_the_asm_diskstring_database_parameter)。

- 代替ホストでクローンを作成する場合、代替ホストは次の要件を満たす必要があります。
	- SnapCenter Plug-in for Oracle Database を代替ホストにインストールする必要があります。
	- クローンホストは、プライマリストレージまたはセカンダリストレージから LUN を検出できる必要が あります。
		- プライマリストレージまたはセカンダリ(バックアップまたはミラー)ストレージから代替ホス トにクローニングする場合は、セカンダリストレージと代替ホストの間に iSCSI セッションが確 立されているか、 FC 用に適切にゾーニングされていることを確認してください。
		- バックアップ・ストレージまたはミラー・ストレージから同じホストにクローニングする場合 は、バックアップまたはミラー・ストレージとホストの間に iSCSI セッションが確立されている か、 FC 用に適切にゾーニングされているかを確認してください。
		- 仮想環境でクローニングを行う場合は、プライマリストレージまたはセカンダリストレージと、 代替ホストをホストする ESX サーバの間で iSCSI セッションが確立されていること、または FC 用に適切にゾーニングされていることを確認してください。 [+] 詳細については、を参照してくだ さい ["Host Utilities](https://docs.netapp.com/us-en/ontap-sanhost/)[のマニュアル](https://docs.netapp.com/us-en/ontap-sanhost/)["](https://docs.netapp.com/us-en/ontap-sanhost/)。
	- ソースデータベースが ASM データベースの場合は、次の手順を実行します。
		- クローンを実行するホスト上で、 ASM インスタンスが稼働している必要があります。
		- クローニングされたデータベースのアーカイブログファイルを専用の ASM ディスクグループに配 置する場合は、クローン処理の前に ASM ディスクグループをプロビジョニングする必要がありま す。
		- データディスクグループの名前は設定できますが、クローンを実行するホスト上の他の ASM ディ スクグループでは名前が使用されないようにしてください。

ASM ディスクグループにあるデータファイルは、 SnapCenter のクローニングワークフローの一 環としてプロビジョニングされます。

◦ NVMeの場合、NVMe utilをインストールする必要があります

- データ LUN の保護タイプと、ミラー、バックアップ、ミラー ヴォールトなどのログ LUN は、ログバッ クアップを使用して代替ホストへのクローニング中にセカンダリロケータを検出するために同じである必 要があります。
- 12\_c\_databaseのバックアップをクローニングするためのシードPDB関連情報を取得するには、ソースデ ータベースのパラメータファイルでexclude seed cdb viewの値をFALSEに設定する必要があります。

シード PDB とは、 CDB が PDB を作成する際に使用する、システム付属のテンプレートです。シード PDB の名前は PDB\$SEED です。PDB\$SEED については、 Oracle Doc ID 1940806.1 を参照してくださ  $U<sub>o</sub>$ 

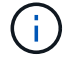

この値は、12 c databaseをバックアップする前に設定する必要があります。

• SnapCenter は 'autofs サブシステムによって管理されるファイル・システムのバックアップをサポートし ますデータベースを複製する場合は ' データ・マウント・ポイントが autofs マウント・ポイントのルート にないことを確認してくださいこれは ' プラグイン・ホストのルート・ユーザには 'autofs マウント・ポイ ントのルートの下にディレクトリを作成する権限がないためです

制御ログファイルと REDO ログファイルがデータマウントポイントにある場合は、制御ファイルのパス を変更し、それに応じてログファイルのパスをやり直す必要があります。

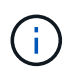

新しいクローン・マウント・ポイントを 'autofs サブシステムに手動で登録できます新しい クローンマウントポイントは自動的には登録されません。

- TDE (自動ログイン)を使用していて、同じホストまたは代替ホスト上にデータベースのクローンを作成 する場合は、 /etc/oracle/ウォ レット /\$ORACLE SID の下にあるウォレット(キーファイル)をソース データベースからクローンデータベースにコピーする必要があります。
- Oracle Linux 7 以降または Red Hat Enterprise Linux ( RHEL ) 7 以降の Storage Area Network ( SAN ;ストレージエリアネットワーク)環境でのクローニングを正常に実行するには、の値として、 /etc/lvm/lvmlvm/lvmmetad=0 を設定し、 lvm2-lvmetad サービスを停止する必要があります。
- Oracle データベース 11.2.0.3 以降を使用していて、 NID スクリプトを使用して補助インスタンスのデー タベース ID を変更している場合は、 13366202 Oracle パッチをインストールする必要があります。
- ボリュームをホストするアグリゲートが Storage Virtual Machine ( SVM )に割り当てられたアグリゲー トリストに含まれていることを確認する必要があります。
- NVMeの場合、接続から除外するターゲットポートがあるときは、/var/opt/snapcenter/scu/etc/nvme.conf ファイルにターゲットノード名とポート名を追加します。

ファイルが存在しない場合は、次の例に示すようにファイルを作成する必要があります。

```
blacklist {
nn-0x<target node name 1>:pn-0x<target port name 1>
nn-0x<target_node_name_2>:pn-0x<target_port_name_2>
}
```
• iSCSIプロトコルとFCプロトコルが混在するigroupを使用して、LUNがAIXホストにマッピングされていな いことを確認してください。詳細については、を参照してください ["LUN](https://kb.netapp.com/mgmt/SnapCenter/SnapCenter_Plug-in_for_Oracle_operations_fail_with_error_Unable_to_discover_the_device_for_LUN_LUN_PATH)[のデバイスを](https://kb.netapp.com/mgmt/SnapCenter/SnapCenter_Plug-in_for_Oracle_operations_fail_with_error_Unable_to_discover_the_device_for_LUN_LUN_PATH)[検](https://kb.netapp.com/mgmt/SnapCenter/SnapCenter_Plug-in_for_Oracle_operations_fail_with_error_Unable_to_discover_the_device_for_LUN_LUN_PATH)[出できませんと](https://kb.netapp.com/mgmt/SnapCenter/SnapCenter_Plug-in_for_Oracle_operations_fail_with_error_Unable_to_discover_the_device_for_LUN_LUN_PATH) [いうエラーが](https://kb.netapp.com/mgmt/SnapCenter/SnapCenter_Plug-in_for_Oracle_operations_fail_with_error_Unable_to_discover_the_device_for_LUN_LUN_PATH)[表](https://kb.netapp.com/mgmt/SnapCenter/SnapCenter_Plug-in_for_Oracle_operations_fail_with_error_Unable_to_discover_the_device_for_LUN_LUN_PATH)[示されて処理に](https://kb.netapp.com/mgmt/SnapCenter/SnapCenter_Plug-in_for_Oracle_operations_fail_with_error_Unable_to_discover_the_device_for_LUN_LUN_PATH)[失敗](https://kb.netapp.com/mgmt/SnapCenter/SnapCenter_Plug-in_for_Oracle_operations_fail_with_error_Unable_to_discover_the_device_for_LUN_LUN_PATH)[します](https://kb.netapp.com/mgmt/SnapCenter/SnapCenter_Plug-in_for_Oracle_operations_fail_with_error_Unable_to_discover_the_device_for_LUN_LUN_PATH)["](https://kb.netapp.com/mgmt/SnapCenter/SnapCenter_Plug-in_for_Oracle_operations_fail_with_error_Unable_to_discover_the_device_for_LUN_LUN_PATH)。

# <span id="page-7-0"></span>**Oracle** データベースバックアップをクローニングする

SnapCenter を使用して、データベースのバックアップを使用して Oracle データベース をクローニングすることができます。

• 始める前に \*

root以外のユーザとしてプラグインをインストールした場合は、実行権限をプリスクリプトディレクトリとポ ストスクリプトディレクトリに手動で割り当てる必要があります。

• このタスクについて \*

クローニング処理では、データベースデータファイルのコピーが作成され、新しいオンライン REDO ログ ファイルと制御ファイルが作成されます。指定したリカバリ・オプションに基づいて、データベースを指定し た時刻までリカバリすることもできます。

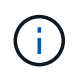

Linux ホストで作成されたバックアップを AIX ホストにクローニングしようとすると、クロー ニングが失敗します。その逆も同様です。

SnapCenter では、 Oracle RAC データベースのバックアップからクローニングした場合にスタンドアロンデ ータベースが作成されます。SnapCenter では、 Data Guard スタンバイデータベースおよび Active Data Guard スタンバイデータベースのバックアップからのクローニングをサポートしています。

クローニング中に、 SnapCenter は、 SCN または dat に基づいて、リカバリ処理のために最適な数のログバ ックアップをマウントします。リカバリ後、ログバックアップはアンマウントされます。これらのクローンは すべて、 /var/opt/snapcenter /scu/clones/\_ の下にマウントされます。NFS 経由で ASM を使用している場合 は、ASM\_diskstring パラメータで定義された既存のパスに /var/opt/snapcenter /scu/clones/\*/\* を追加する必 要があります。

SAN 環境で ASM データベースのバックアップをクローニングする際には、クローニングされるホストデバイ スの udev ルールが /etc/udev/rules.d/ 999-scu-netapp.rules\_ に作成されます。クローニングされるホストデ バイスに関連付けられた udev ルールは、クローンを削除すると削除されます。

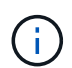

Flex ASM 設定では、カードの数が RAC クラスタ内のノード数より少ない場合、リーフノード でクローン操作を実行できません。

- 手順 \*
	- 1. 左側のナビゲーションペインで、 \* リソース \* をクリックし、リストから適切なプラグインを選択し ます。
	- 2. [ リソース ] ページで、 [ \* 表示 ] リストから [ \* データベース \* ] または [ \* リソースグループ \* ] を選 択します。
	- 3. データベースの詳細ビューまたはリソースグループの詳細ビューでデータベースを選択します。

データベーストポロジのページが表示されます。

- 4. [ コピーの管理 ] ビューで、バックアップを [ ローカルコピー ] (プライマリ)、 [ ミラーコピー ] ( セカンダリ)、または [ バックアップコピー ] (セカンダリ)から選択します。
- 5. 表からデータバックアップを選択し、 \* をクリックします
- 6. [ 名前 ] ページで、次のいずれかの操作を実行します。

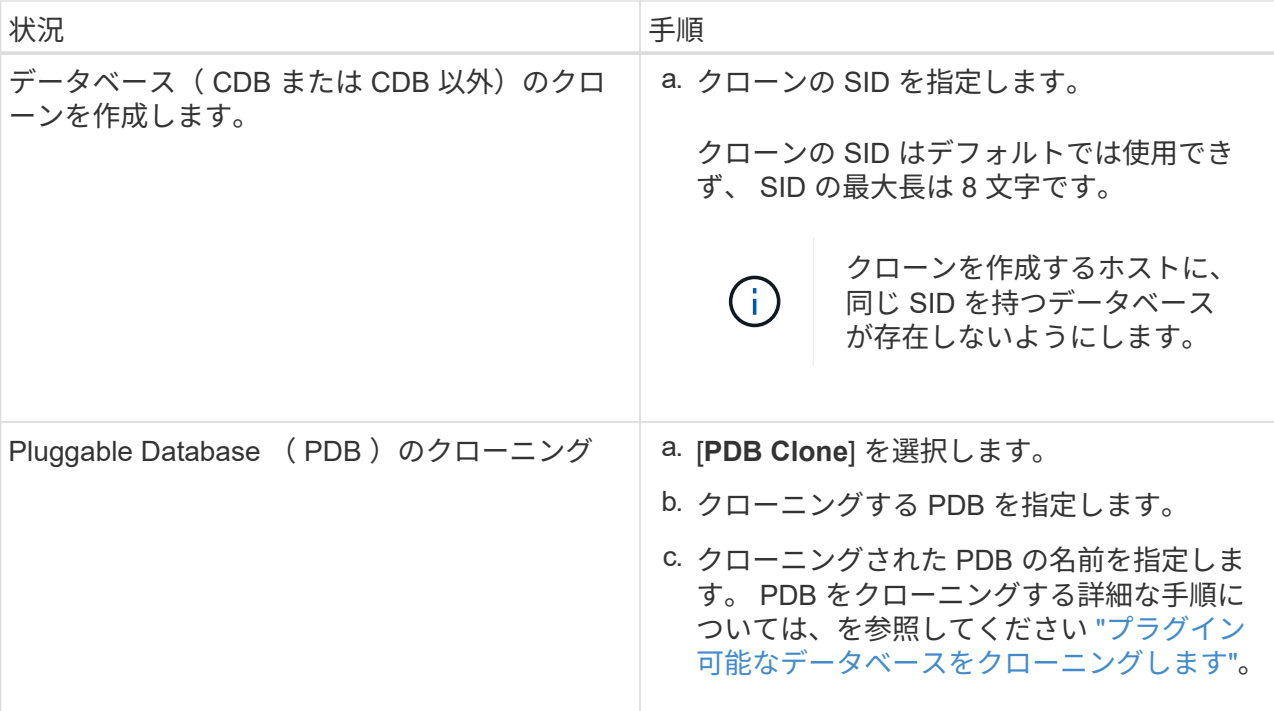

ミラーデータまたはバックアップデータを選択した場合:

- ミラーまたはボルトにログバックアップがない場合、何も選択されず、ロケータは空です。
- ミラーまたはバックアップにログバックアップが存在する場合は、最新のログバックアップが選 択され、対応するロケータが表示されます。

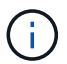

選択したログバックアップがミラーとバックアップの場所の両方に存在する場合、 両方のロケータが表示されます。

7. [ 場所 ] ページで、次の操作を実行します。

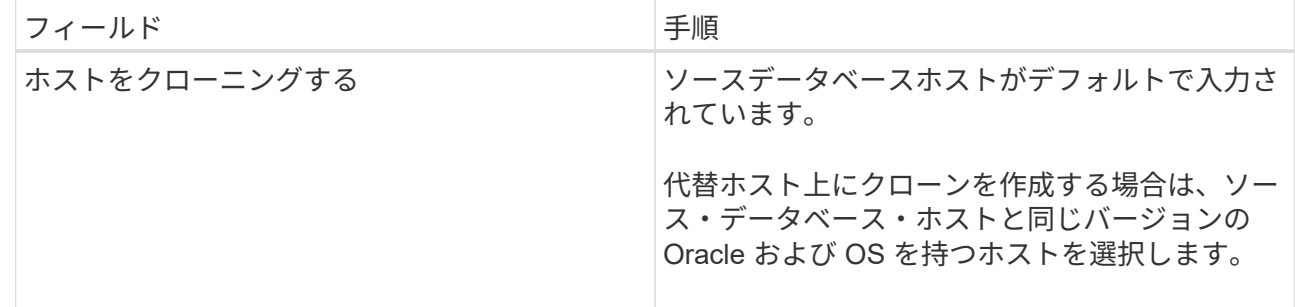

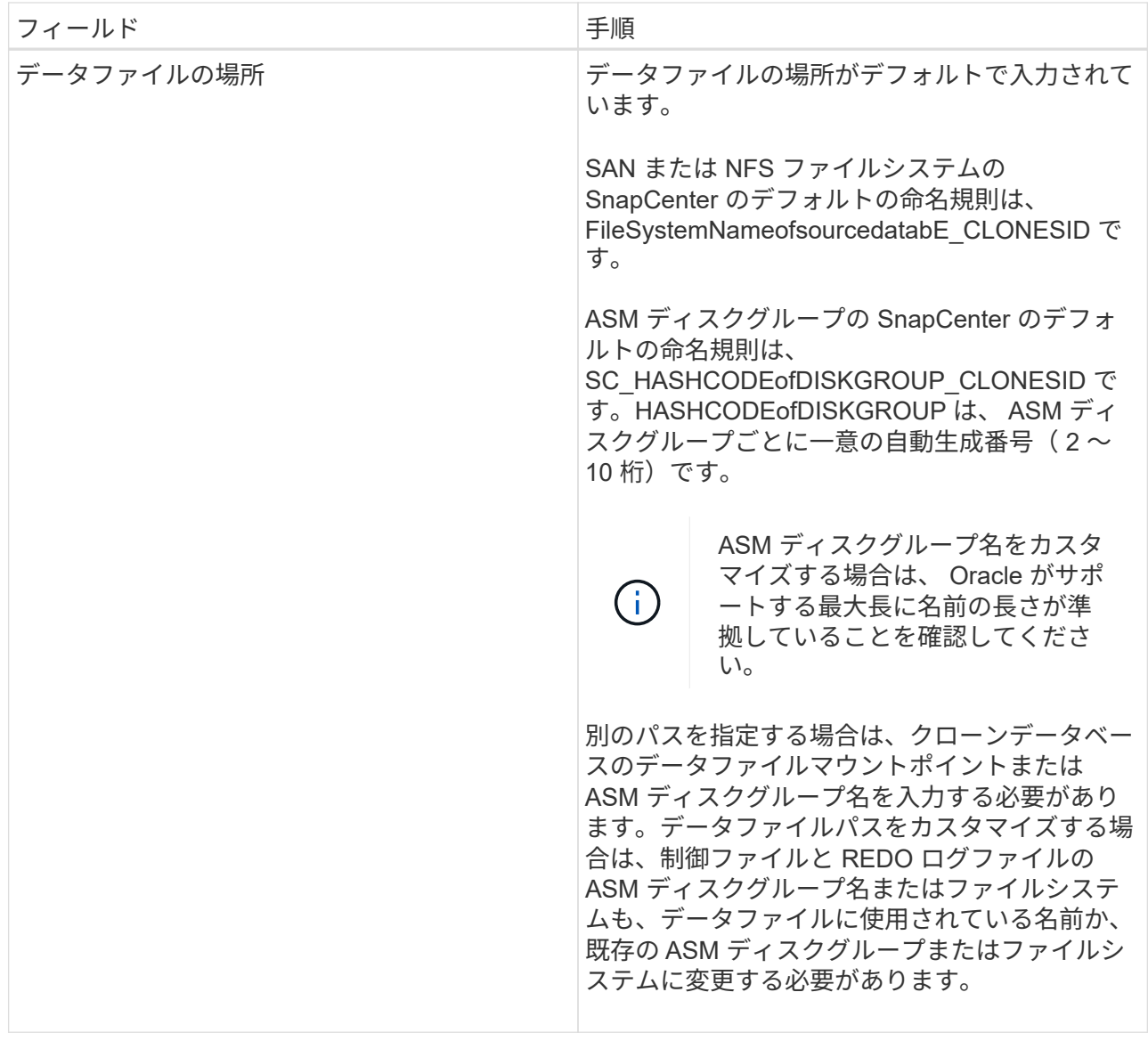

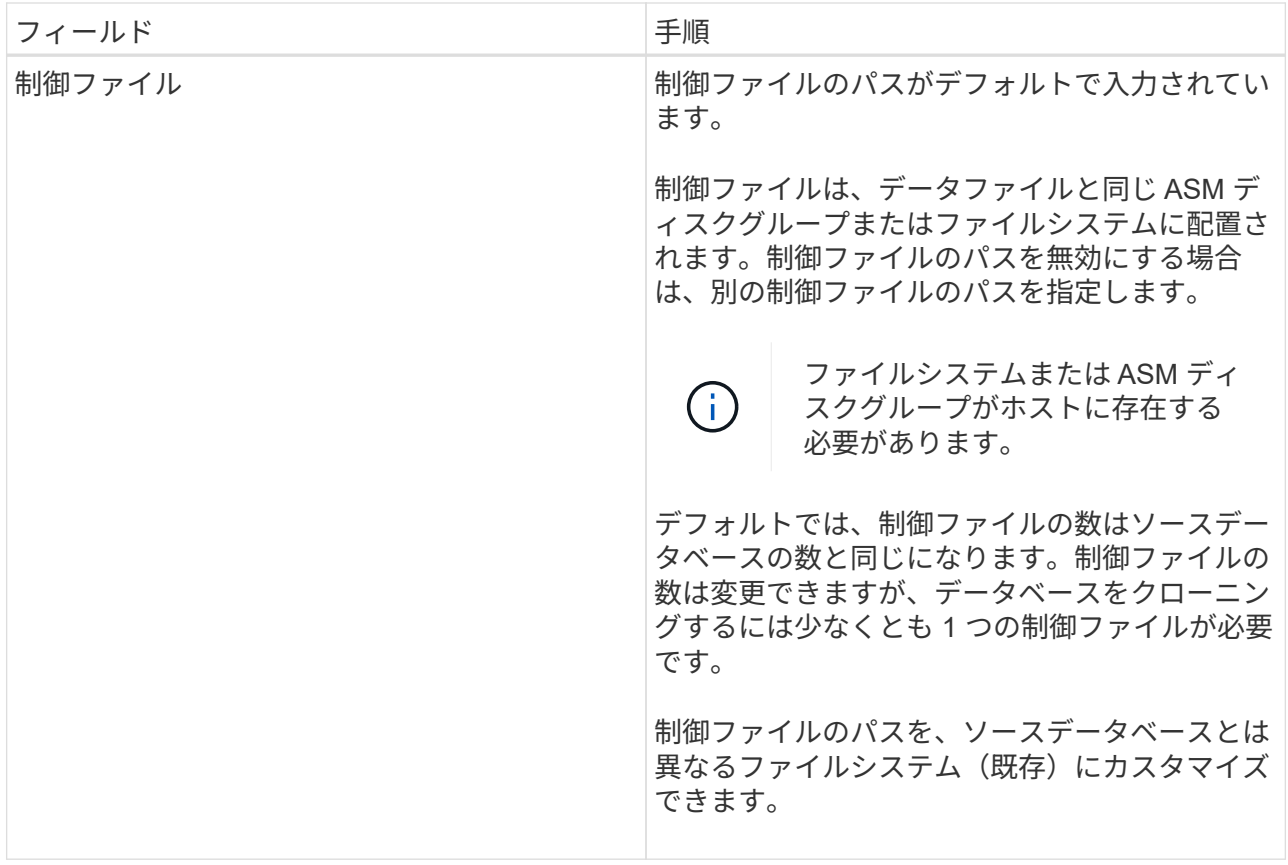

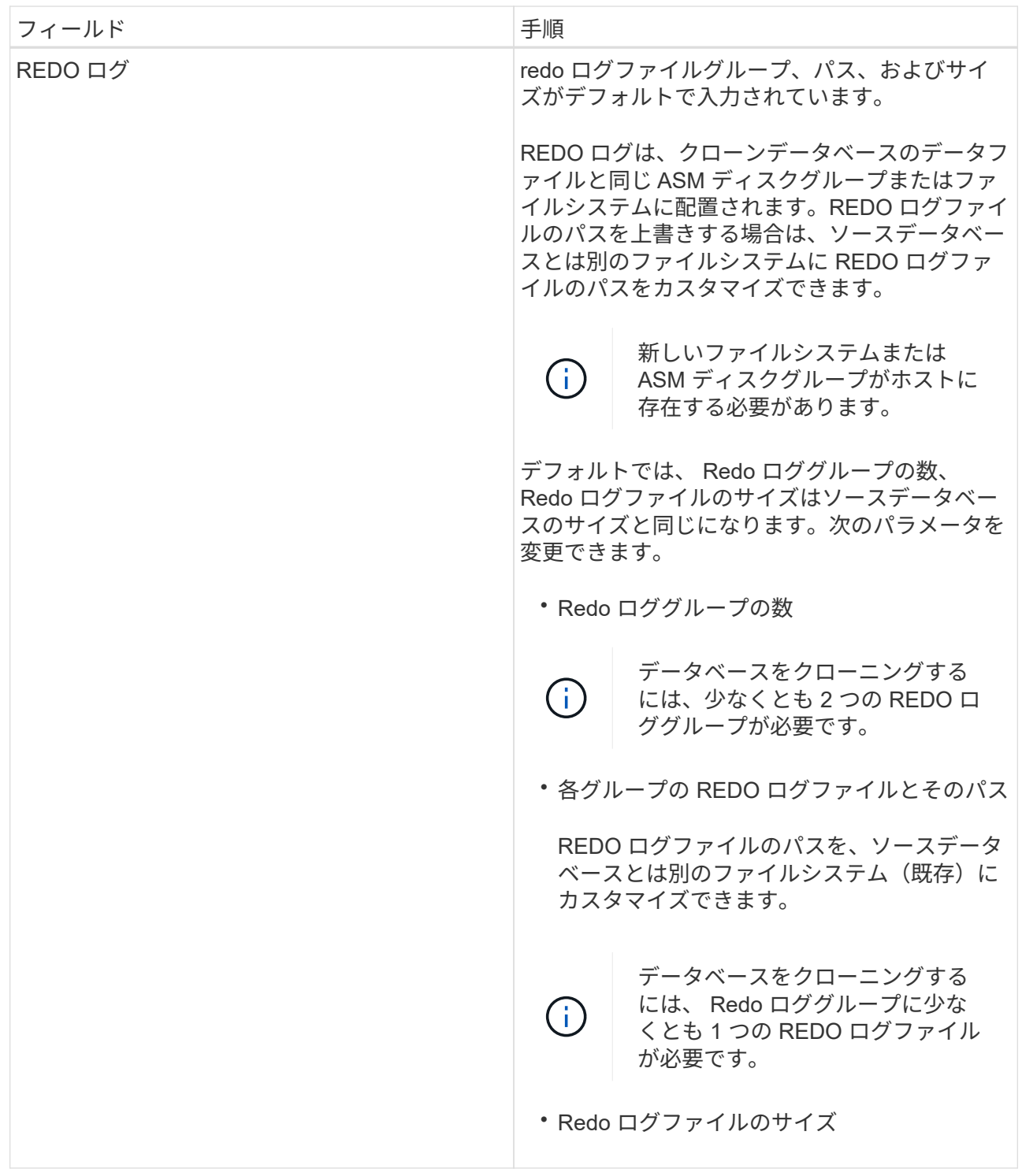

8. [Credentials] ページで、次の操作を実行します。

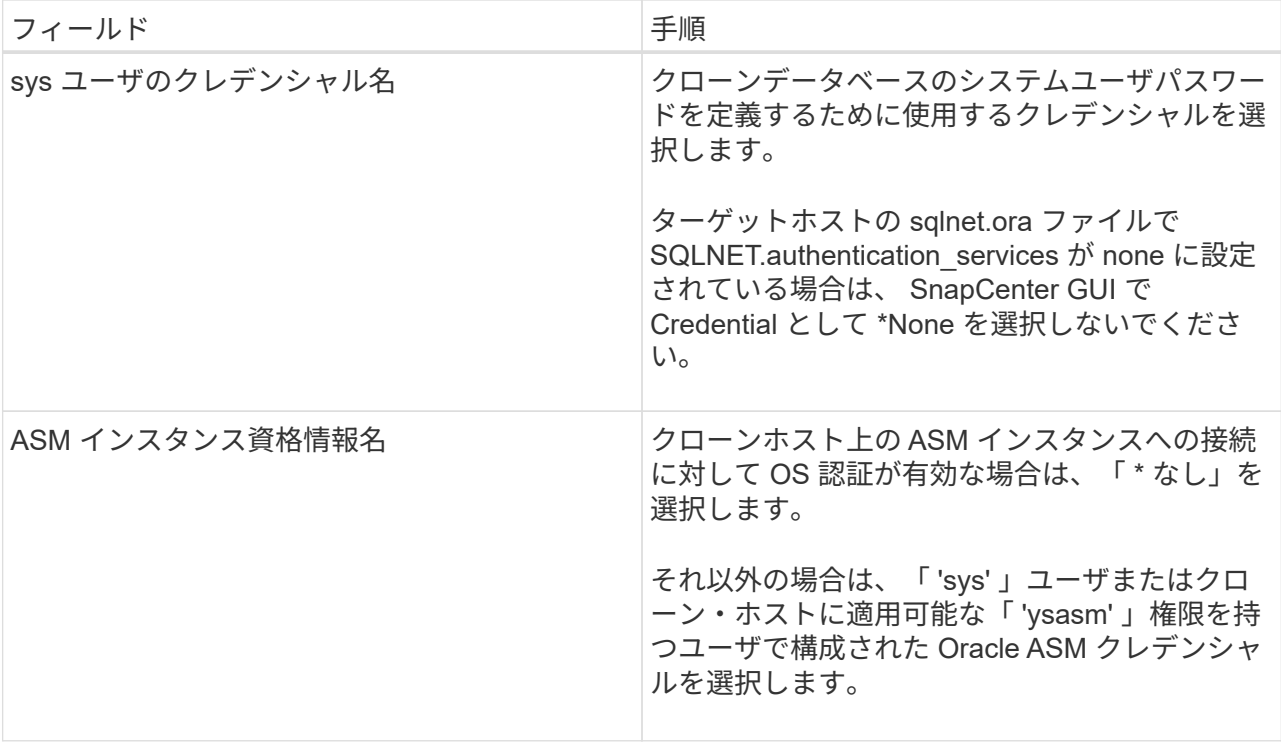

Oracle ホーム、ユーザ名、およびグループの詳細が、ソースデータベースから自動的に入力されま す。この値は、クローンを作成するホストの Oracle 環境に基づいて変更できます。

9. PreOps ページで、次の手順を実行します。

a. クローニング処理の前に実行するプリスクリプトのパスと引数を入力します。

プリスクリプトは、 /var/opt/snapcenter /spl/scripts\_or 内のいずれかのフォルダに保存する必要 があります。デフォルトでは、 /var/opt/snapcenter /spl/scripts\_path が読み込まれます。このパス 内の任意のフォルダにスクリプトを配置した場合は、スクリプトが配置されているフォルダまで の完全なパスを指定する必要があります。

SnapCenter では、プリスクリプトとポストスクリプトを実行する際に、事前定義された環境変数を使用 できます。 ["](#page-4-0)[詳細はこ](#page-4-0)[ち](#page-4-0)[ら。](#page-4-0)["](#page-4-0)

a. Database Parameter settings セクションで、データベースの初期化に使用される、すでに入力されて いるデータベースパラメータの値を変更します。

をクリックすると、パラメータを追加できます<sup>+</sup>

Oracle Standard Edition を使用していて、データベースがアーカイブログモードで実行されている場合、 またはアーカイブ REDO ログからデータベースをリストアする場合は、パラメータを追加してパスを指 定します。

- LOG\_ARCHIVE \_ dest の略
- log\_archive\_duplex\_dest

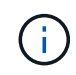

Fast Recovery Area (FRA)は、すでに格納されているデータベースパラメータに定 義されていません。関連パラメータを追加することで、 FRA を構成できます。

•

 $(i)$ 

LOG ARCHIVE のデフォルト値は \$ORACLE HOME/clone\_sid で、クローンデータベ ースのアーカイブログはこの場所に作成されます。log\_archive\_dest\_1 パラメータを削 除した場合、アーカイブ・ログの場所は Oracle によって決定されま

す。log\_archive\_dest\_1 を編集して、アーカイブ・ログの新しい場所を定義できます。 ただし、ファイル・システムまたはディスク・グループが、ホスト上に存在し、使用可 能になっている必要があります。

- a. [\*Reset] をクリックして、データベースパラメータのデフォルト設定を取得します。
	- 1. PostOps ページで、 \* Recover database \* および \* Until Cancel \* がデフォルトで選択され て、クローンデータベースのリカバリを実行します。

SnapCenter は、クローニング用に選択されたデータバックアップ後に、破損していない一連 のアーカイブログを含む最新のログバックアップをマウントすることによってリカバリを実行 します。セカンダリストレージでクローンを実行するには、プライマリストレージでログとデ ータのバックアップを実行し、セカンダリストレージでログとデータのバックアップを実行す る必要があります。

SnapCenter が適切なログ・バックアップを検出できない場合は、 [ データベースのリカバリ \* ] および [ キャンセルまで \* ] オプションは選択されません。外部アーカイブログの場所を指定 する: \* でログバックアップを使用できない場合は、外部アーカイブログの場所を指定しま す。 \*複数のログの場所を指定できます。

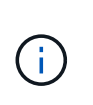

フラッシュリカバリ領域( FRA )と Oracle Managed Files ( OMF )をサポー トするように設定されているソースデータベースをクローニングする場合は、 リカバリのログデスティネーションも OMF ディレクトリ構造に従っている必 要があります。

ソースデータベースが Data Guard スタンバイデータベースまたは Active Data Guard スタンバイ データベースの場合、 PostOps ページは表示されません。Data Guard スタンバイデータベースま たは Active Data Guard スタンバイデータベースの場合、 SnapCenter には SnapCenter GUI でリ カバリのタイプを選択するオプションはありませんが、ログを適用せずに、 Cancel リカバリタイ プを使用してデータベースをリカバリします。

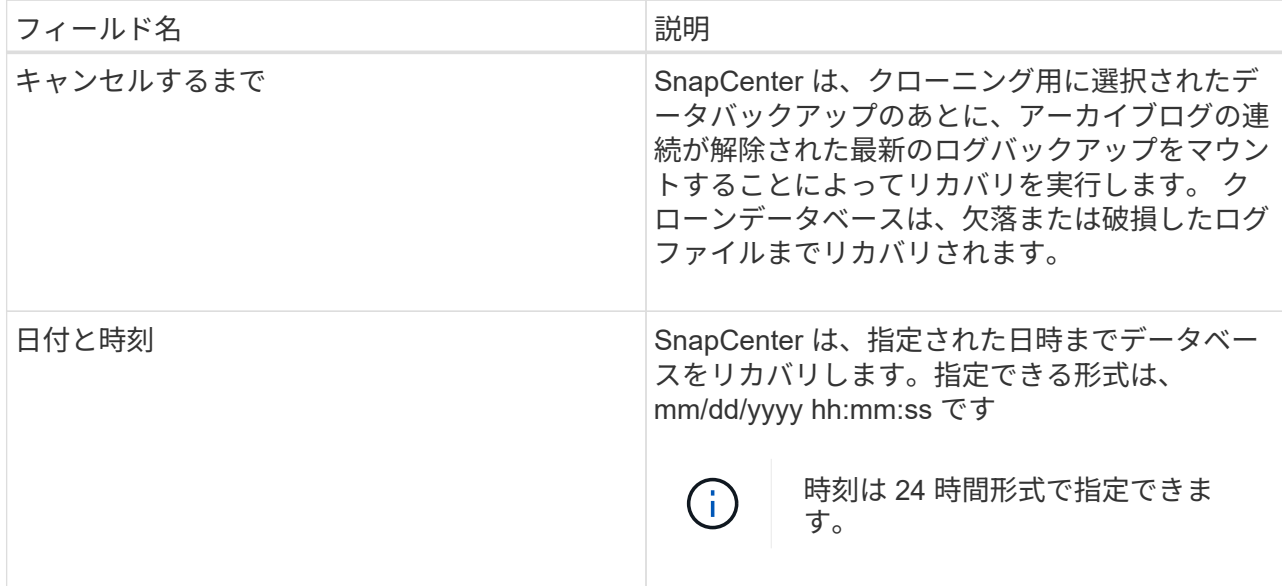

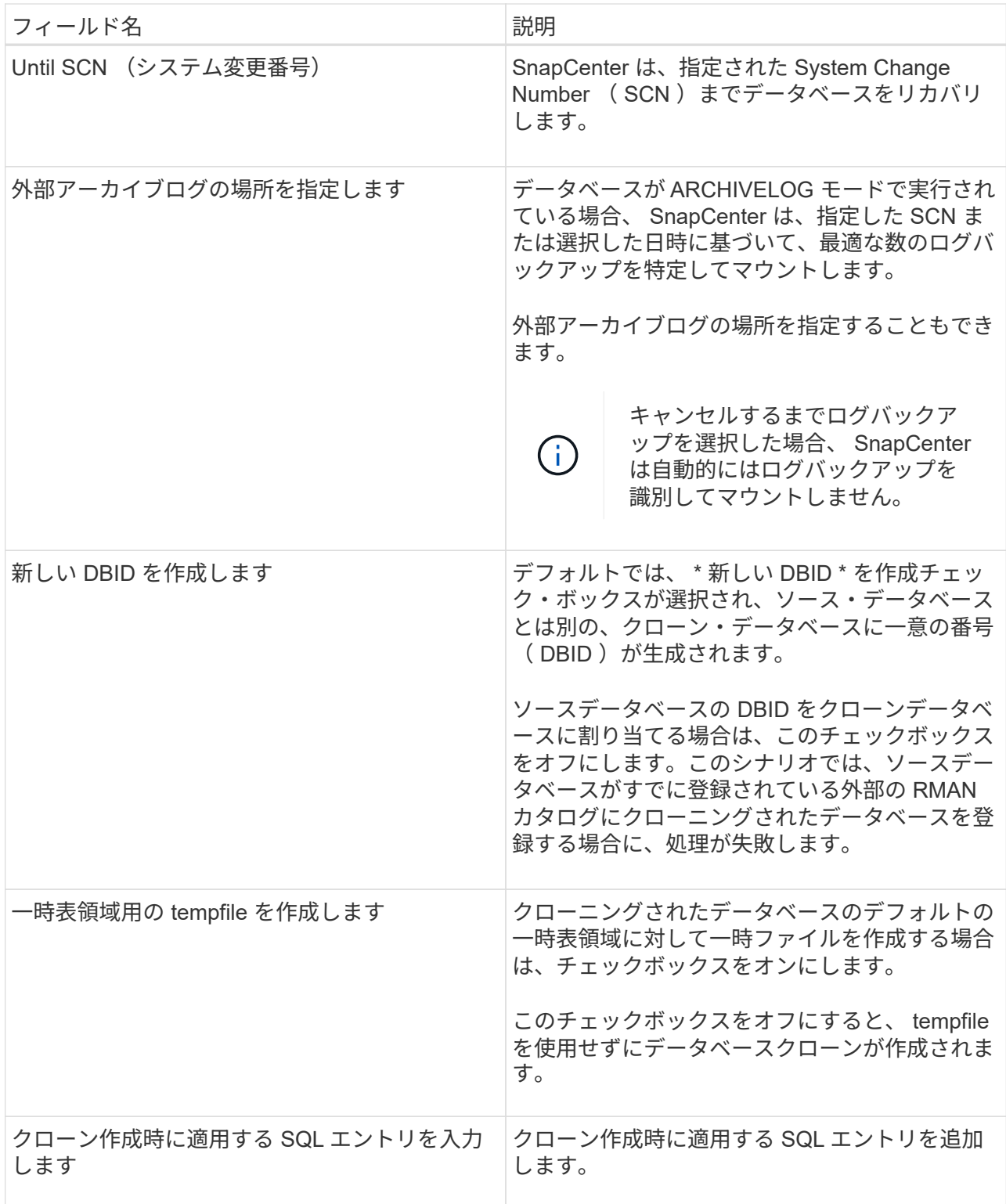

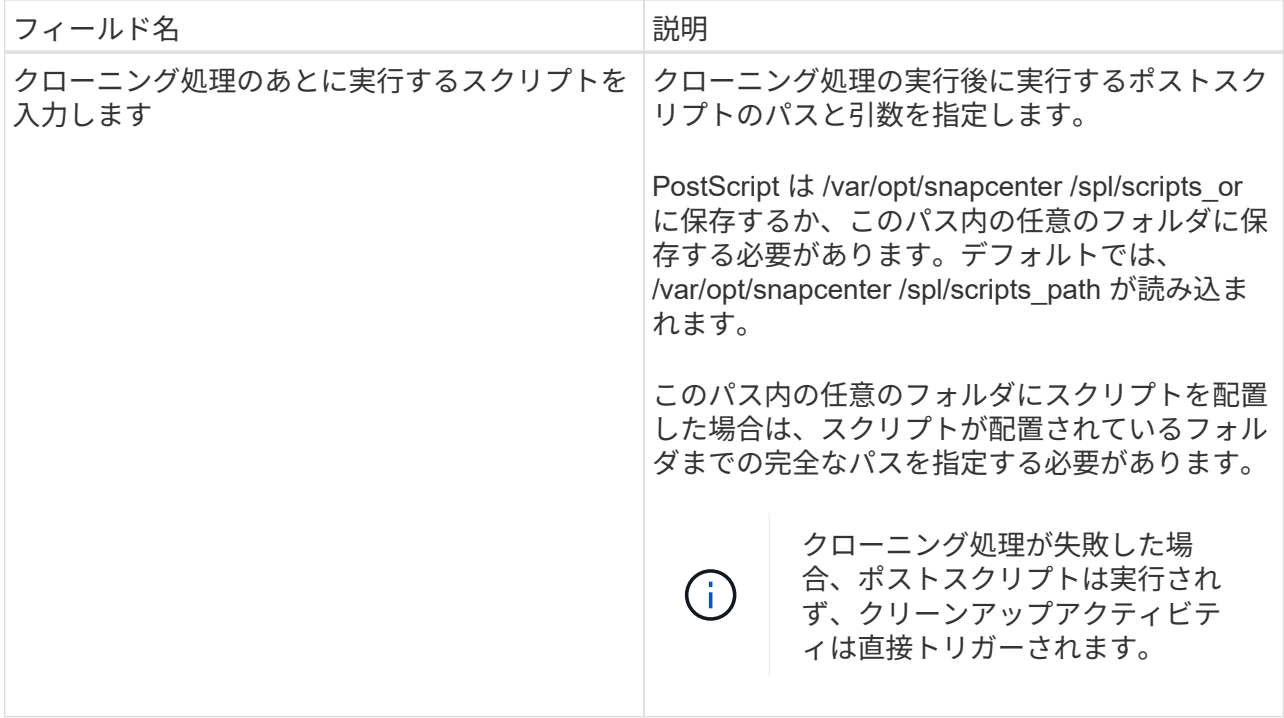

1. [ 通知 ] ページの [ 電子メールの設定 \*] ドロップダウンリストから、電子メールを送信するシナリ オを選択します。

また、送信者と受信者の E メールアドレス、および E メールの件名を指定する必要があります。 実行したクローン処理のレポートを添付する場合は、 \* ジョブレポートの添付 \* を選択します。

E メール通知を利用する場合は、 GUI または PowerShell コマンド Set-SmtpServer を使用 して、 SMTP サーバの詳細を指定しておく必要があります。

1. 概要を確認し、 [ 完了 ] をクリックします。

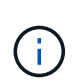

 $(i)$ 

クローニング処理の一環としてリカバリを実行する場合は、リカバリが失敗してもクロ ーンが作成され、警告が表示されます。このクローンに対して手動リカバリを実行する ことで、クローンデータベースの整合性を確保できます。

2. 操作の進行状況を監視するには、 \* Monitor \* > \* Jobs \* をクリックします。

• 結果 \*

データベースをクローニングしたあとにリソースページを更新すると、クローンデータベースが、バックアッ プに使用できるリソースの 1 つとしてリストに追加されます。クローンデータベースは、標準バックアップ ワークフローを使用して他のデータベースと同様に保護することも、リソースグループ(新規作成または既存 )に含めることもできます。クローニングされたデータベースは、さらにクローニング(クローンのクローニ ング)が可能です。

クローニング後は、クローンデータベースの名前を絶対に変更しないでください。

クローニング中にリカバリを実行しなかった場合は、不適切なリカバリが原因でクローンデー タベースのバックアップが失敗し、手動によるリカバリが必要になることがあります。また、  $(i)$ アーカイブログが格納されたデフォルトの場所がネットアップ以外のストレージにある場合 や、ストレージシステムに SnapCenter が設定されていない場合も、ログバックアップが失敗 することがあります。

AIX のセットアップでは、 lkdev コマンドを使用して、クローニングされたデータベースが存在するディスク の名前をロックし、 rendev コマンドを使用して変更できます。

デバイスをロックしたり名前を変更したりしても、クローンの削除処理には影響しません。SAN デバイス上 に構築された AIX LVM レイアウトの場合、クローニングされた SAN デバイスではデバイスの名前変更はサポ ートされません。

- 詳細はこちら \*
- ["](https://kb.netapp.com/Advice_and_Troubleshooting/Data_Protection_and_Security/SnapCenter/ORA-00308%3A_cannot_open_archived_log_ORA_LOG_arch1_123_456789012.arc)[リストアまたはクローニングが](https://kb.netapp.com/Advice_and_Troubleshooting/Data_Protection_and_Security/SnapCenter/ORA-00308%3A_cannot_open_archived_log_ORA_LOG_arch1_123_456789012.arc)[失敗](https://kb.netapp.com/Advice_and_Troubleshooting/Data_Protection_and_Security/SnapCenter/ORA-00308%3A_cannot_open_archived_log_ORA_LOG_arch1_123_456789012.arc)[して](https://kb.netapp.com/Advice_and_Troubleshooting/Data_Protection_and_Security/SnapCenter/ORA-00308%3A_cannot_open_archived_log_ORA_LOG_arch1_123_456789012.arc) [ORA-00308](https://kb.netapp.com/Advice_and_Troubleshooting/Data_Protection_and_Security/SnapCenter/ORA-00308%3A_cannot_open_archived_log_ORA_LOG_arch1_123_456789012.arc) [エラーメッセージが](https://kb.netapp.com/Advice_and_Troubleshooting/Data_Protection_and_Security/SnapCenter/ORA-00308%3A_cannot_open_archived_log_ORA_LOG_arch1_123_456789012.arc)[表](https://kb.netapp.com/Advice_and_Troubleshooting/Data_Protection_and_Security/SnapCenter/ORA-00308%3A_cannot_open_archived_log_ORA_LOG_arch1_123_456789012.arc)[示されます](https://kb.netapp.com/Advice_and_Troubleshooting/Data_Protection_and_Security/SnapCenter/ORA-00308%3A_cannot_open_archived_log_ORA_LOG_arch1_123_456789012.arc)["](https://kb.netapp.com/Advice_and_Troubleshooting/Data_Protection_and_Security/SnapCenter/ORA-00308%3A_cannot_open_archived_log_ORA_LOG_arch1_123_456789012.arc)
- ["](https://kb.netapp.com/Advice_and_Troubleshooting/Data_Protection_and_Security/SnapCenter/Failed_to_recover_a_cloned_database)[クローンデータベースをリカバリできませんでした](https://kb.netapp.com/Advice_and_Troubleshooting/Data_Protection_and_Security/SnapCenter/Failed_to_recover_a_cloned_database)["](https://kb.netapp.com/Advice_and_Troubleshooting/Data_Protection_and_Security/SnapCenter/Failed_to_recover_a_cloned_database)
- ["AIX](https://kb.netapp.com/Advice_and_Troubleshooting/Data_Protection_and_Security/SnapCenter/What_are_the_customizable_parameters_for_backup_restore_and_clone_operations_on_AIX_systems) [システムでのバックアップ、リストア、クローニングの各処理のパラメータをカスタマイ](https://kb.netapp.com/Advice_and_Troubleshooting/Data_Protection_and_Security/SnapCenter/What_are_the_customizable_parameters_for_backup_restore_and_clone_operations_on_AIX_systems)[ズ](https://kb.netapp.com/Advice_and_Troubleshooting/Data_Protection_and_Security/SnapCenter/What_are_the_customizable_parameters_for_backup_restore_and_clone_operations_on_AIX_systems)[できま](https://kb.netapp.com/Advice_and_Troubleshooting/Data_Protection_and_Security/SnapCenter/What_are_the_customizable_parameters_for_backup_restore_and_clone_operations_on_AIX_systems) [す](https://kb.netapp.com/Advice_and_Troubleshooting/Data_Protection_and_Security/SnapCenter/What_are_the_customizable_parameters_for_backup_restore_and_clone_operations_on_AIX_systems)["](https://kb.netapp.com/Advice_and_Troubleshooting/Data_Protection_and_Security/SnapCenter/What_are_the_customizable_parameters_for_backup_restore_and_clone_operations_on_AIX_systems)

# <span id="page-17-0"></span>プラグイン可能なデータベースをクローニングします

プラグイン可能なデータベース( PDB)を、同じホストまたは代替ホスト上にある別の ターゲット CDB にクローニングすることができます。クローニングした PDB を目的の SCN または日時にリカバリすることもできます。

• 始める前に \*

root以外のユーザとしてプラグインをインストールした場合は、実行権限をプリスクリプトディレクトリとポ ストスクリプトディレクトリに手動で割り当てる必要があります。

- 手順 \*
	- 1. 左側のナビゲーションペインで、 \* リソース \* をクリックし、リストから適切なプラグインを選択し ます。
	- 2. [ リソース ] ページで、 [ \* 表示 ] リストから [ \* データベース \* ] または [ \* リソースグループ \* ] を選 択します。
	- 3. データベースの詳細ビューまたはリソースグループの詳細ビューで、タイプがシングルインスタンス (マルチテナント)のデータベースを選択します。

データベーストポロジのページが表示されます。

- 4. [ コピーの管理 ] ビューで、バックアップを [ ローカルコピー ] (プライマリ)、 [ ミラーコピー ] ( セカンダリ)、または [ バックアップコピー ] (セカンダリ)から選択します。
- 5. 表からバックアップを選択し、 \* をクリックします
- 6. [ 名前 ] ページで、次の操作を実行します。
	- a. [**PDB Clone**] を選択します。

b. クローニングする PDB を指定します。

$$
(\n \cdot )
$$
 —度にクローニングできる PDB は 1 つだけです。

c. クローン PDB の名前を指定します。

7. [ 場所 ] ページで、次の操作を実行します。

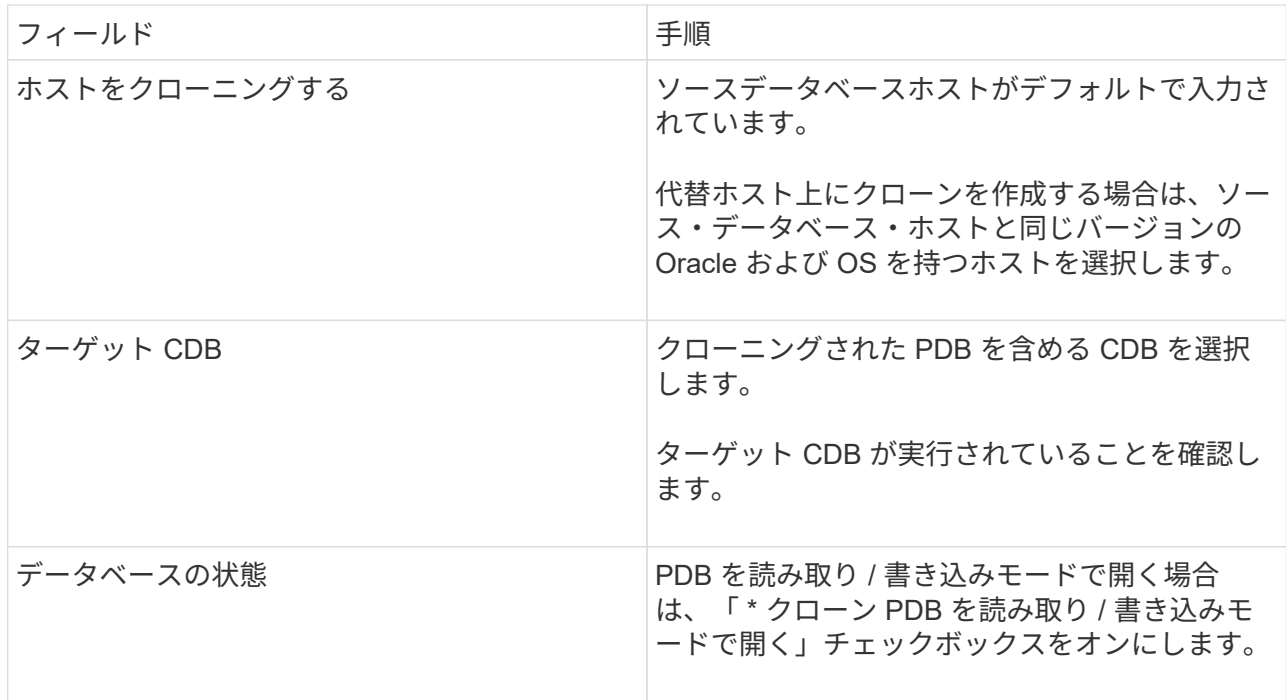

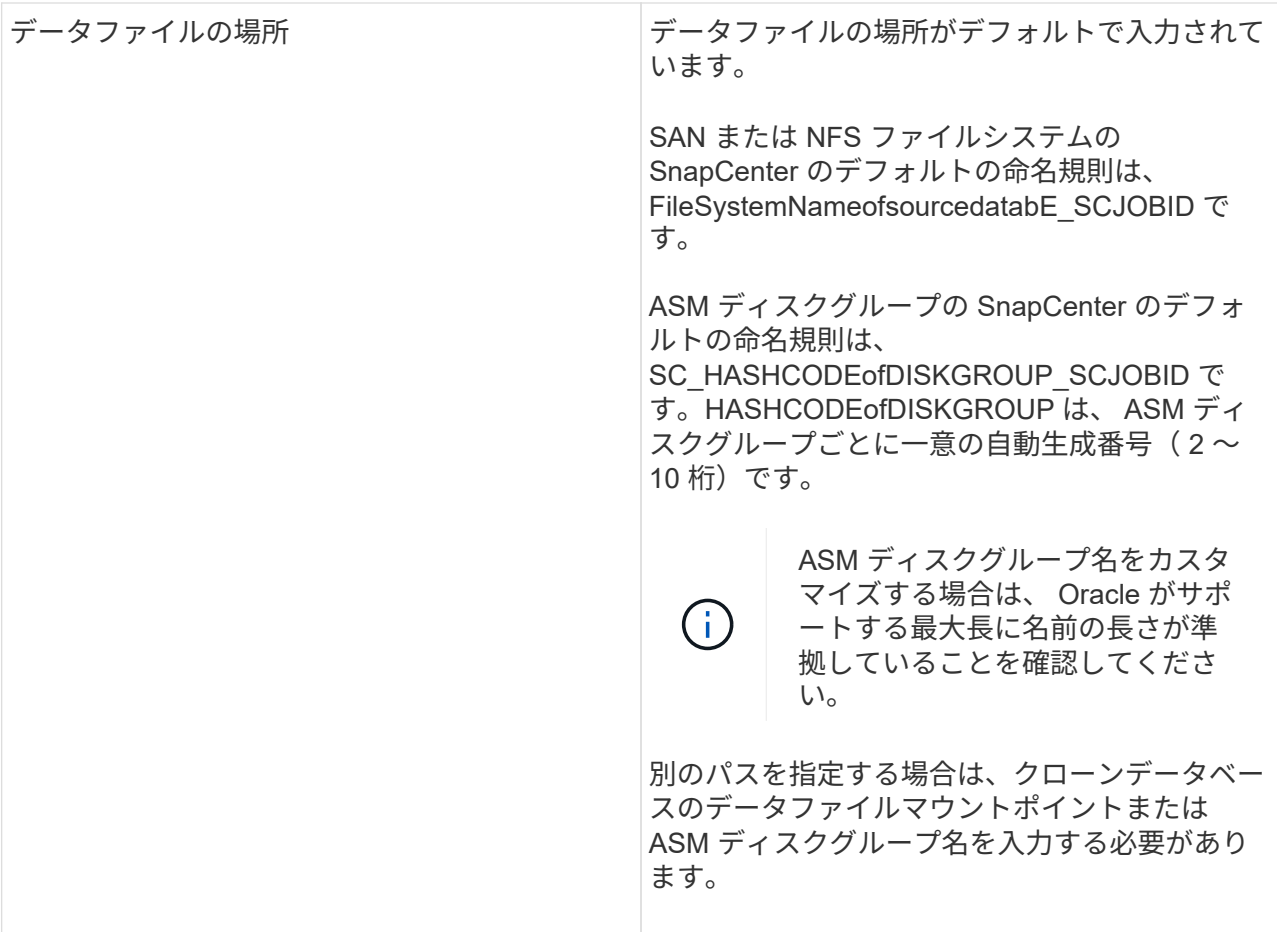

Oracle ホーム、ユーザ名、およびグループの詳細が、ソースデータベースから自動的に入力されま す。この値は、クローンを作成するホストの Oracle 環境に基づいて変更できます。

- 8. PreOps ページで、次の手順を実行します。
	- a. クローニング処理の前に実行するプリスクリプトのパスと引数を入力します。

プリスクリプトは /var/opt/snapcenter /spl/scripts またはこのパス内の任意のフォルダに保存する 必要があります。デフォルトでは、 /var/opt/snapcenter /spl/scripts パスが読み込まれます。この パス内の任意のフォルダにスクリプトを配置した場合は、スクリプトが配置されているフォルダ までの完全なパスを指定する必要があります。

SnapCenter では、プリスクリプトとポストスクリプトを実行する際に、事前定義された環境変数を使 用できます。 ["](#page-4-0)[詳細はこ](#page-4-0)[ち](#page-4-0)[ら。](#page-4-0)["](#page-4-0)

- a. 補助 CDB クローンデータベースのパラメータ設定セクションで、データベースの初期化に使用さ れる、すでにデータが格納されているデータベースパラメータの値を変更します。
- 9. [\*Reset] をクリックして、データベースパラメータのデフォルト設定を取得します。
- 10. PostOps ページで、 \* Until Cancel \* がデフォルトで選択され、クローンデータベースのリカバリを実 行します。

SnapCenter が適切なログ・バックアップを見つけられない場合は、 \* Until Cancel \* オプションは選 択されません。外部アーカイブログの場所を指定する: \* でログバックアップを使用できない場合 は、外部アーカイブログの場所を指定します。 \*複数のログの場所を指定できます。

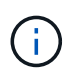

フラッシュリカバリ領域( FRA )と Oracle Managed Files ( OMF )をサポートする ように設定されているソースデータベースをクローニングする場合は、リカバリのログ デスティネーションも OMF ディレクトリ構造に従っている必要があります。

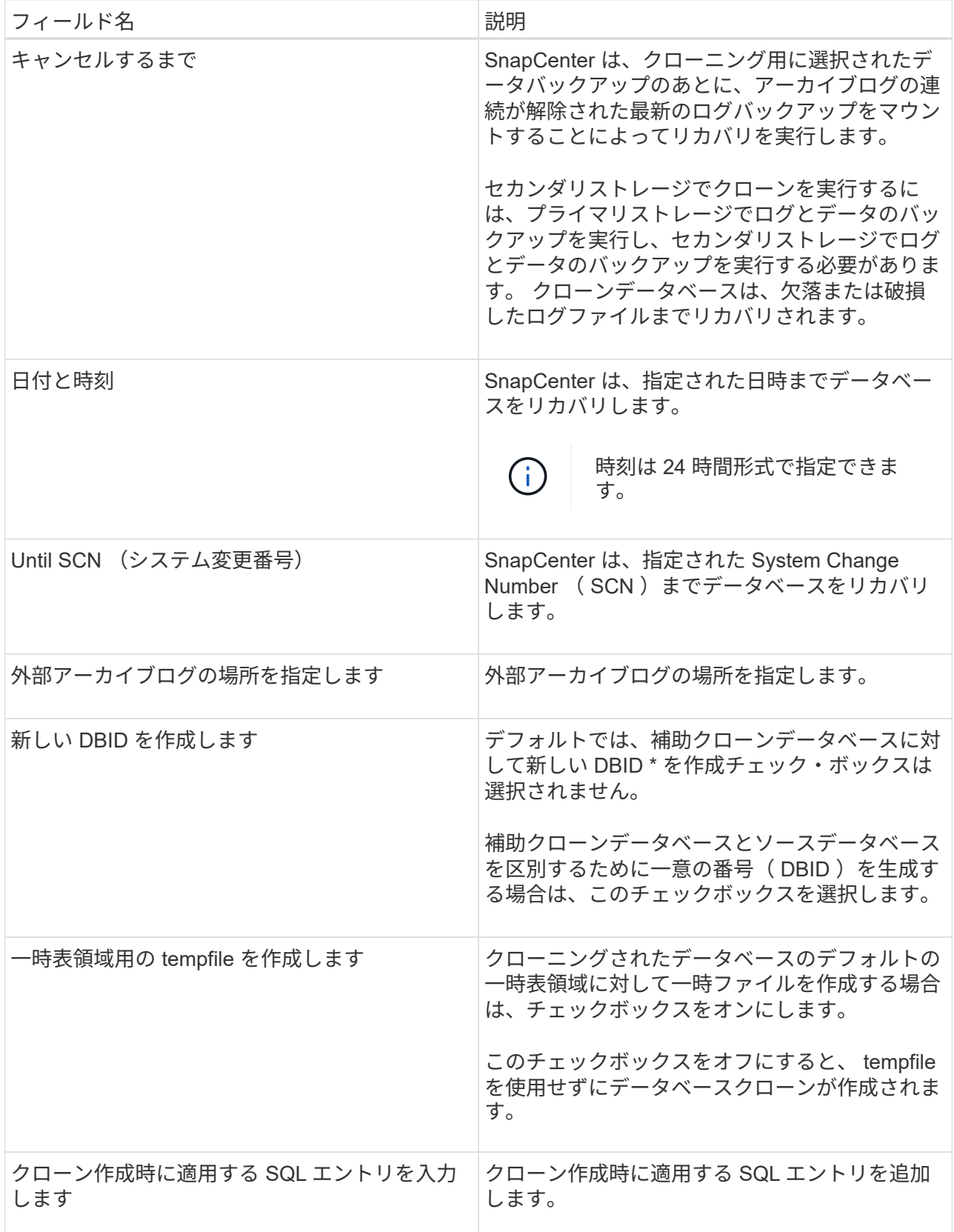

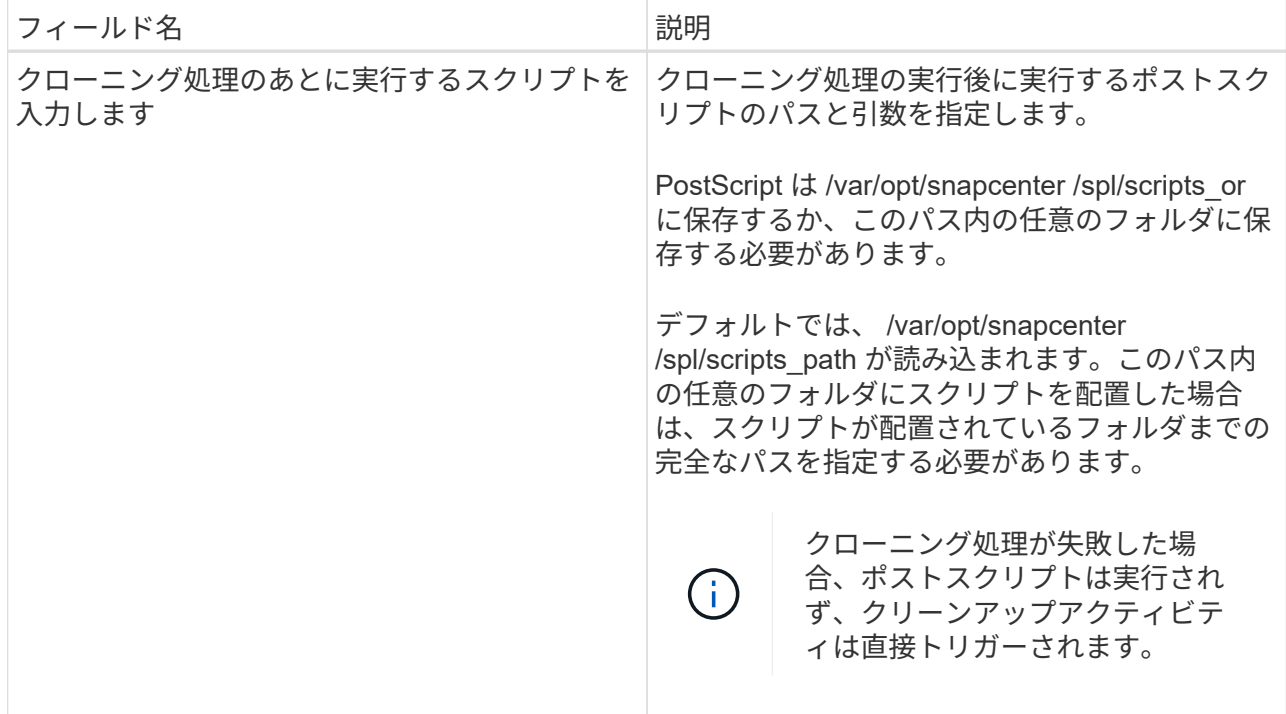

11. [ 通知 ] ページの [ 電子メールの設定 \*] ドロップダウンリストから、電子メールを送信するシナリオを 選択します。

また、送信者と受信者の E メールアドレス、および E メールの件名を指定する必要があります。実行 したクローン処理のレポートを添付する場合は、 \* ジョブレポートの添付 \* を選択します。

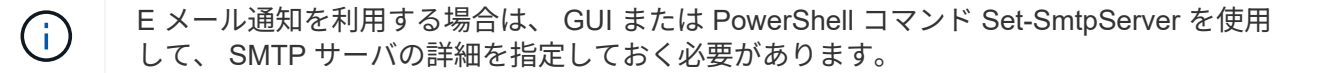

1. 概要を確認し、 [ 完了 ] をクリックします。

2. 操作の進行状況を監視するには、 \* Monitor \* > \* Jobs \* をクリックします。

• 終了後 \*

クローニングされた PDB のバックアップを作成する場合は、クローン PDB のみをバックアップできないた め、 PDB がクローニングされたターゲット CDB をバックアップしてください。セカンダリ関係を使用して バックアップを作成する場合は、ターゲット CDB のセカンダリ関係を作成する必要があります。

RAC セットアップでは、クローニングされた PDB のストレージは、 PDB クローンが実行されたノードにの み接続されます。RAC の他のノードの PDB はマウント状態です。クローニングした PDB に他のノードから アクセスできるようにするには、その PDB を他のノードに手動で接続してください。

- 詳細はこちら \*
- ["](https://kb.netapp.com/Advice_and_Troubleshooting/Data_Protection_and_Security/SnapCenter/ORA-00308%3A_cannot_open_archived_log_ORA_LOG_arch1_123_456789012.arc)[リストアまたはクローニングが](https://kb.netapp.com/Advice_and_Troubleshooting/Data_Protection_and_Security/SnapCenter/ORA-00308%3A_cannot_open_archived_log_ORA_LOG_arch1_123_456789012.arc)[失敗](https://kb.netapp.com/Advice_and_Troubleshooting/Data_Protection_and_Security/SnapCenter/ORA-00308%3A_cannot_open_archived_log_ORA_LOG_arch1_123_456789012.arc)[して](https://kb.netapp.com/Advice_and_Troubleshooting/Data_Protection_and_Security/SnapCenter/ORA-00308%3A_cannot_open_archived_log_ORA_LOG_arch1_123_456789012.arc) [ORA-00308](https://kb.netapp.com/Advice_and_Troubleshooting/Data_Protection_and_Security/SnapCenter/ORA-00308%3A_cannot_open_archived_log_ORA_LOG_arch1_123_456789012.arc) [エラーメッセージが](https://kb.netapp.com/Advice_and_Troubleshooting/Data_Protection_and_Security/SnapCenter/ORA-00308%3A_cannot_open_archived_log_ORA_LOG_arch1_123_456789012.arc)[表](https://kb.netapp.com/Advice_and_Troubleshooting/Data_Protection_and_Security/SnapCenter/ORA-00308%3A_cannot_open_archived_log_ORA_LOG_arch1_123_456789012.arc)[示されます](https://kb.netapp.com/Advice_and_Troubleshooting/Data_Protection_and_Security/SnapCenter/ORA-00308%3A_cannot_open_archived_log_ORA_LOG_arch1_123_456789012.arc)["](https://kb.netapp.com/Advice_and_Troubleshooting/Data_Protection_and_Security/SnapCenter/ORA-00308%3A_cannot_open_archived_log_ORA_LOG_arch1_123_456789012.arc)
- ["AIX](https://kb.netapp.com/Advice_and_Troubleshooting/Data_Protection_and_Security/SnapCenter/What_are_the_customizable_parameters_for_backup_restore_and_clone_operations_on_AIX_systems) [システムでのバックアップ、リストア、クローニングの各処理のパラメータをカスタマイ](https://kb.netapp.com/Advice_and_Troubleshooting/Data_Protection_and_Security/SnapCenter/What_are_the_customizable_parameters_for_backup_restore_and_clone_operations_on_AIX_systems)[ズ](https://kb.netapp.com/Advice_and_Troubleshooting/Data_Protection_and_Security/SnapCenter/What_are_the_customizable_parameters_for_backup_restore_and_clone_operations_on_AIX_systems)[できま](https://kb.netapp.com/Advice_and_Troubleshooting/Data_Protection_and_Security/SnapCenter/What_are_the_customizable_parameters_for_backup_restore_and_clone_operations_on_AIX_systems) [す](https://kb.netapp.com/Advice_and_Troubleshooting/Data_Protection_and_Security/SnapCenter/What_are_the_customizable_parameters_for_backup_restore_and_clone_operations_on_AIX_systems)["](https://kb.netapp.com/Advice_and_Troubleshooting/Data_Protection_and_Security/SnapCenter/What_are_the_customizable_parameters_for_backup_restore_and_clone_operations_on_AIX_systems)

## <span id="page-22-0"></span>**UNIX** コマンドを使用して **Oracle** データベースバックアップを クローニングする

クローニングワークフローには、計画、クローニング処理の実行、および処理の監視が 含まれます。

• このタスクについて \*

次のコマンドを実行して、 Oracle データベースのクローン仕様ファイルを作成し、クローニング処理を開始 する必要があります。

コマンドで使用できるパラメータとその説明については、 Get-Help\_command\_name \_ を実行して取得でき ます。または、を参照することもできます ["SnapCenter](https://library.netapp.com/ecm/ecm_download_file/ECMLP2885486) [ソフトウェアコマンドリファレンス](https://library.netapp.com/ecm/ecm_download_file/ECMLP2885486)[ガ](https://library.netapp.com/ecm/ecm_download_file/ECMLP2885486)[イド](https://library.netapp.com/ecm/ecm_download_file/ECMLP2885486)["](https://library.netapp.com/ecm/ecm_download_file/ECMLP2885486)。

• 手順 \*

1. 指定したバックアップから Oracle データベースのクローン仕様を作成します: *New-SmOracleCloneSpecification*

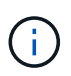

セカンダリデータ保護ポリシーが Unified mirror-vault の場合は、 -IncludeSecondaryDetails のみを指定します。SecondaryStorageType を指定する必要 はありません。

このコマンドは、指定したソースデータベースとそのバックアップに対して、 Oracle データベースの クローン仕様ファイルを自動的に作成します。作成するクローンデータベースに対して自動的に生成 される値がこの仕様ファイルに取り込まれるようにするために、クローンデータベースの SID も指定 する必要があります。

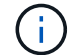

クローン仕様ファイルは、 /var/opt/snapcenter /sca/clone\_specs\_\_ に作成されます。

2. クローンリソースグループまたは既存のバックアップからクローン処理を開始する: *New-SmClone*

このコマンドによってクローニング処理が開始されます。クローニング処理では、 Oracle クローン仕 様ファイルのパスも指定する必要があります。リカバリオプション、クローニング処理が実行される ホスト、プリスクリプト、ポストスクリプト、およびその他の詳細を指定することもできます。

デフォルトでは、クローンデータベースのアーカイブログデスティネーションファイルには、 *\$ORACLE\_HOME/clone\_SID* が自動的に入力されます。

# <span id="page-22-1"></span>**Oracle** データベースクローンをスプリットします

SnapCenter を使用して、クローニングされたリソースを親リソースからスプリットでき ます。スプリットされたクローンは、親リソースに依存しません。

- このタスクについて \*
- 中間のクローンに対してクローンスプリット処理を実行することはできません。

たとえば、データベースバックアップから clone1 を作成したあとで、 Clone1 のバックアップを作成し、

そのバックアップ( Clone2 )をクローニングできます。Clone2 を作成すると、 clone1 は中間クロー ンであり、 clone1 でクローンスプリット処理を実行することはできません。ただし、 Clone2 でクローン スプリット処理を実行することはできます。

Clone2 をスプリットしたあとは、 clone1 が中間クローンではなくなるため、 clone1 でクローンスプリ ット処理を実行できます。

- クローンをスプリットすると、クローンのバックアップコピーが削除されます。
- クローンスプリット処理の制限事項については、を参照してください ["ONTAP 9](http://docs.netapp.com/ontap-9/topic/com.netapp.doc.dot-cm-vsmg/home.html) [論](http://docs.netapp.com/ontap-9/topic/com.netapp.doc.dot-cm-vsmg/home.html)[理ストレージ](http://docs.netapp.com/ontap-9/topic/com.netapp.doc.dot-cm-vsmg/home.html)[管](http://docs.netapp.com/ontap-9/topic/com.netapp.doc.dot-cm-vsmg/home.html)[理](http://docs.netapp.com/ontap-9/topic/com.netapp.doc.dot-cm-vsmg/home.html)[ガ](http://docs.netapp.com/ontap-9/topic/com.netapp.doc.dot-cm-vsmg/home.html)[イ](http://docs.netapp.com/ontap-9/topic/com.netapp.doc.dot-cm-vsmg/home.html) [ド](http://docs.netapp.com/ontap-9/topic/com.netapp.doc.dot-cm-vsmg/home.html)["](http://docs.netapp.com/ontap-9/topic/com.netapp.doc.dot-cm-vsmg/home.html)。
- ストレージシステム上のボリュームまたはアグリゲートがオンラインであることを確認します。
- 手順 \*
	- 1. 左側のナビゲーションペインで、 \* リソース \* をクリックし、リストから適切なプラグインを選択し ます。
	- 2. [ リソース ] ページで、 [ \* 表示 ] リストから [ \* データベース \* ] を選択します。
	- 3. クローニングされたリソース(データベースや LUN など)を選択し、をクリックします ▒■ 。
	- 4. スプリットするクローンの推定サイズとアグリゲートで使用可能なスペースを確認し、 \* Start \* をク リックします。
	- 5. 操作の進行状況を監視するには、 \* Monitor \* > \* Jobs \* をクリックします。

SMCore サービスが再起動され、クローンスプリット処理が実行されたデータベースがリソースペー ジにクローンとして表示される場合、クローンスプリット処理が停止します。 Stop-SmJob cmdlet を実行してクローンスプリット処理を停止し、クローンスプリット処理を再試行する必要がありま す。

クローンがスプリットされているかどうかを確認するためにポーリング時間を長くしたり、ポーリン グ時間を短縮したりする場合は、 SMCoreServiceHost.exe.config ファイルの CloneSplitStatusCheckPollTime パラメータの値を変更して、クローンスプリット処理のステータスを ポーリングする SMCore の時間間隔を設定できます。この値はミリ秒で、デフォルト値は 5 分です。

#### 例:

<add key="CloneSplitStatusCheckPollTime" value="300000" />

 $\left(\mathsf{i}\right)$ 

バックアップ、リストア、またはその他のクローンスプリットの実行中は、クローンスプリッ トの開始処理が失敗します。クローンスプリット処理は、実行中の処理が完了してから再開し てください。

# <span id="page-23-0"></span>プラグイン可能なデータベースのスプリットクローン

SnapCenter を使用して、クローニングされた Pluggable Database ( PDB )をスプリ ットできます。

• このタスクについて \*

PDB がクローニングされたターゲット CDB のバックアップを作成した場合は、 PDB クローンをスプリッ トすると、クローン PDB を含むターゲット CDB のすべてのバックアップからもクローニングされた PDB が 削除されます。

 $(i)$ PDB クローンは、インベントリビューやリソースビューに表示されません。

- 手順 \*
	- 1. 左側のナビゲーションペインで、 \* リソース \* をクリックし、リストから適切なプラグインを選択し ます。
	- 2. リソースまたはリソースグループのビューからソースコンテナデータベース( CDB )を選択します。
	- 3. [ コピーの管理 ] ビューで ' プライマリまたはセカンダリ(ミラーまたはレプリケートされた)ストレ ージ・システムから [ クローン \*] を選択します
	- 4. PDB クローン (targetCDB : PDBClone) を選択し、をクリックします ■
	- 5. スプリットするクローンの推定サイズとアグリゲートで使用可能なスペースを確認し、 \* Start \* をク リックします。
	- 6. 操作の進行状況を監視するには、 \* Monitor \* > \* Jobs \* をクリックします。

### <span id="page-24-0"></span>**Oracle** データベースのクローニング処理を監視する

Jobs ページを使用して、 SnapCenter のクローニング処理の進捗状況を監視できます。 処理の進捗状況をチェックして、処理が完了するタイミングや問題があるかどうかを確 認できます。

• このタスクについて \*

以下のアイコンがジョブページに表示され、操作の状態を示します。

- 実行中です
- ▼ 正常に完了しました
- **\*** 失敗しました
- ▲ 警告で終了したか、警告が原因で起動できませんでした
- キューに登録され
- 2 キャンセルされました
- 手順 \*
	- 1. 左側のナビゲーションペインで、 **Monitor** をクリックします。
	- 2. [ モニター ] ページで、 [ \* ジョブ \* ] をクリックします。
	- 3. Jobs (ジョブ)ページで、次の手順を実行します。
		- a. をクリックします おをクリックして、クローニング処理のみが表示されるようにリストをフィル タリングします。
		- b. 開始日と終了日を指定します。

c. [**Type**]( タイプ **)** ドロップダウンリストから **'[\*Clone**]( クローン \*) を選択します

- d. [ \* Status \* ] ドロップダウン・リストから、クローンのステータスを選択します。
- e. [ 適用( Apply ) ] をクリックして、正常に完了した操作を表示する。
- 4. クローンジョブを選択し、 \* Details \* をクリックして、ジョブの詳細を表示します。
- 5. [ ジョブの詳細 ] ページで、 [ \* ログの表示 \* ] をクリックします。

### <span id="page-25-0"></span>クローンをリフレッシュします

クローンを更新するには、 *Refresh-SmClone* コマンドを実行します。このコマンドは、 データベースのバックアップを作成し、既存のクローンを削除し、同じ名前でクローン を作成します。

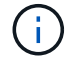

PDB クローンは更新できません。

- 必要なもの \*
- スケジュールされたバックアップが有効になっていない状態で、オンラインフルバックアップまたはオフ ラインデータバックアップポリシーを作成します。
- バックアップエラーのみに関する E メール通知をポリシーで設定します。
- オンデマンドバックアップの保持数を適切に定義して、不要なバックアップがないことを確認します。
- 更新クローン処理で特定されるリソースグループには、オンラインフルバックアップまたはオフラインデ ータバックアップポリシーのみが関連付けられていることを確認します。
- データベースが 1 つだけのリソースグループを作成する。
- clone refresh コマンドに対して cron ジョブが作成される場合は、 SnapCenter スケジュールおよび cron スケジュールがデータベースリソースグループに対して重複しないようにしてください。

clone refresh コマンド用に作成された cron ジョブの場合、 24 時間ごとに Open-SmConnection を実行し てください。

• クローンの SID がホストで一意であることを確認します。

複数の更新クローン処理で同じクローン仕様ファイルを使用する場合、または同じクローン SID を持つク ローン仕様ファイルを使用する場合は、ホスト上で SID を持つ既存のクローンが削除され、そのクローン が作成されます。

- セカンダリ・バックアップを使用してクローンを作成するには ' バックアップ・ポリシーがセカンダリ保 護で有効になっていること ' およびクローン仕様ファイルが作成されていることを確認してください
	- プライマリクローン仕様ファイルを指定し、ポリシーでセカンダリ更新オプションを選択した場合、 バックアップが作成され、セカンダリに更新が転送されます。ただし、クローンはプライマリバック アップから作成されます。
	- プライマリクローン仕様ファイルを指定し、ポリシーでセカンダリ更新オプションが選択されていな い場合、プライマリ上にバックアップが作成され、プライマリからクローンが作成されます。

• 手順 \*

1. 指定されたユーザ用に SnapCenter サーバとの接続セッションを開始します: *Open-SmConnection*

2. 指定したバックアップから Oracle データベースのクローン仕様を作成します: *New-SmOracleCloneSpecification*

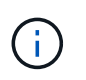

セカンダリデータ保護ポリシーが Unified mirror-vault の場合は、 -IncludeSecondaryDetails のみを指定します。SecondaryStorageType を指定する必要 はありません。

このコマンドは、指定したソースデータベースとそのバックアップに対して、 Oracle データベースの クローン仕様ファイルを自動的に作成します。作成するクローンデータベースに対して自動的に生成 される値がこの仕様ファイルに取り込まれるようにするために、クローンデータベースの SID も指定 する必要があります。

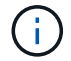

クローン仕様ファイルは、 /var/opt/snapcenter /sca/clone\_specs\_\_ に作成されます。

3. Run\_Refresh - SmClone 。

"PL-SCO-20032: CanExecute 操作がエラーで失敗した場合 : PL-SCO-300331: Redo ログファイル +SC\_2959770772\_clmdb/clredolog/redo01\_01.log Exist" エラーメッセージが表示されたときに、操作 が失敗した場合は、 -WaitToTriggerClone\_" に高い値を指定してください。

UNIX コマンドの詳細については、を参照してください ["SnapCenter](https://library.netapp.com/ecm/ecm_download_file/ECMLP2885486) [ソフトウェアコマンドリファレンス](https://library.netapp.com/ecm/ecm_download_file/ECMLP2885486) [ガ](https://library.netapp.com/ecm/ecm_download_file/ECMLP2885486)[イド](https://library.netapp.com/ecm/ecm_download_file/ECMLP2885486)["](https://library.netapp.com/ecm/ecm_download_file/ECMLP2885486)。

# <span id="page-26-0"></span>プラグイン可能なデータベースのクローンを削除します

不要になった Pluggable Database ( PDB) のクローンは削除できます。

PDB がクローニングされたターゲット CDB のバックアップを作成した場合、 PDB クローンを削除すると、 クローン PDB もターゲット CDB のバックアップから削除されます。

 $\left( \, \mathrm{i} \, \right)$ PDB クローンは、インベントリビューやリソースビューに表示されません。

- 手順 \*
	- 1. 左側のナビゲーションペインで、 \* リソース \* をクリックし、リストから適切なプラグインを選択し ます。
	- 2. リソースまたはリソースグループのビューからソースコンテナデータベース( CDB )を選択します。
	- 3. [ コピーの管理 ] ビューで ' プライマリまたはセカンダリ (ミラーまたはレプリケートされた) ストレ ージ・システムから [ クローン \*] を選択します
	- 4. PDB クローン (targetCDB : PDBClone) を選択し、をクリックします ■。
	- 5. [OK] をクリックします。

Copyright © 2024 NetApp, Inc. All Rights Reserved. Printed in the U.S.このドキュメントは著作権によって保 護されています。著作権所有者の書面による事前承諾がある場合を除き、画像媒体、電子媒体、および写真複 写、記録媒体、テープ媒体、電子検索システムへの組み込みを含む機械媒体など、いかなる形式および方法に よる複製も禁止します。

ネットアップの著作物から派生したソフトウェアは、次に示す使用許諾条項および免責条項の対象となりま す。

このソフトウェアは、ネットアップによって「現状のまま」提供されています。ネットアップは明示的な保 証、または商品性および特定目的に対する適合性の暗示的保証を含み、かつこれに限定されないいかなる暗示 的な保証も行いません。ネットアップは、代替品または代替サービスの調達、使用不能、データ損失、利益損 失、業務中断を含み、かつこれに限定されない、このソフトウェアの使用により生じたすべての直接的損害、 間接的損害、偶発的損害、特別損害、懲罰的損害、必然的損害の発生に対して、損失の発生の可能性が通知さ れていたとしても、その発生理由、根拠とする責任論、契約の有無、厳格責任、不法行為(過失またはそうで ない場合を含む)にかかわらず、一切の責任を負いません。

ネットアップは、ここに記載されているすべての製品に対する変更を随時、予告なく行う権利を保有します。 ネットアップによる明示的な書面による合意がある場合を除き、ここに記載されている製品の使用により生じ る責任および義務に対して、ネットアップは責任を負いません。この製品の使用または購入は、ネットアップ の特許権、商標権、または他の知的所有権に基づくライセンスの供与とはみなされません。

このマニュアルに記載されている製品は、1つ以上の米国特許、その他の国の特許、および出願中の特許によ って保護されている場合があります。

権利の制限について:政府による使用、複製、開示は、DFARS 252.227-7013(2014年2月)およびFAR 5252.227-19(2007年12月)のRights in Technical Data -Noncommercial Items(技術データ - 非商用品目に関 する諸権利)条項の(b)(3)項、に規定された制限が適用されます。

本書に含まれるデータは商用製品および / または商用サービス(FAR 2.101の定義に基づく)に関係し、デー タの所有権はNetApp, Inc.にあります。本契約に基づき提供されるすべてのネットアップの技術データおよび コンピュータ ソフトウェアは、商用目的であり、私費のみで開発されたものです。米国政府は本データに対 し、非独占的かつ移転およびサブライセンス不可で、全世界を対象とする取り消し不能の制限付き使用権を有 し、本データの提供の根拠となった米国政府契約に関連し、当該契約の裏付けとする場合にのみ本データを使 用できます。前述の場合を除き、NetApp, Inc.の書面による許可を事前に得ることなく、本データを使用、開 示、転載、改変するほか、上演または展示することはできません。国防総省にかかる米国政府のデータ使用権 については、DFARS 252.227-7015(b)項(2014年2月)で定められた権利のみが認められます。

#### 商標に関する情報

NetApp、NetAppのロゴ、<http://www.netapp.com/TM>に記載されているマークは、NetApp, Inc.の商標です。そ の他の会社名と製品名は、それを所有する各社の商標である場合があります。